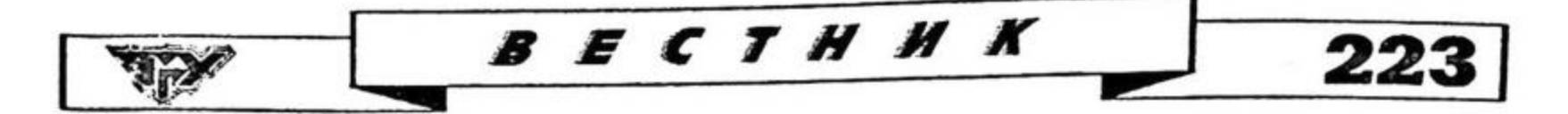

Предлагаемый метод будет предпочтителен также там, где имеется очень много входных данных, в которых скрыты закономерности. В этом случае можно учесть различные взаимодействия между показателямипризнаками, характеризующими такие данные. Это особенно важно в системах обработки информации (распределенных базах данных, телекоммуникационных и экспертных системах), в частности, для ее предварительного анализа или отбора, выявления «выпадающих» фактов или грубых ошибок человека, принимающего решения. Целесообразно использовать предлагаемый метод в задачах с неполной информацией, а также в тех случаях, когда решение можно подтвердить интуитивными соображениями.

#### **ЛИТЕРАТУРА**

1. Тюрин Ю. Н., Макаров А. А. Статистический анализ данных на компьютере. М.: ИНФРА-М., 1998. 528 с.

2. Справочник по прикладной статистике / Под ред. Э. Ллойда, У. Ледермана, Ю. Н. Тюрина. М.: Финансы и статистика, 1990. 830 с.

3. Александров В. В., Горский Н. Д. Алгоритмы структурного метода обработки данных. Л.: Наука, 1983. 208 с.

4. Александров В. В., Алексеев А. И., Горский Н. Д. Анализ данных на ЭВМ. (На примере системы СИТО). М.: Финансы и статистика, 1990. 192 с.

> Галина Викторовна РУБЛЕВА старший преподаватель кафедры математического анализа и теории функций математического факультета

#### УДК 519.2 (075.8)

## ОСОБЕННОСТИ ИСПОЛЬЗОВАНИЯ ПАКЕТА «АНАЛИЗ ДАННЫХ» (MICROSOFT EXCEL)

АННОТАЦИЯ. В статье предложен вариант дополнения к «Справке» пакета «Анализ данных» (Microsoft Excel) по дисперсионному анализу.

In the article the supplement to «Information» of the package «The Analysis of the data» (Microsoft Excel) on dispersing analysis is offered.

настоящее время существуют пакеты прикладных программ (Microsoft Excel - пакет «Анализ данных», статистические функции, финансовые функции, Statistica, SPSS), позволяющие выполнять расчеты для

построения прогнозов в экономике и социологии. Соответствующая литература представляет собой справочную информацию, предназначенную для специалистов, и не может быть использована в качестве учебных пособий по таким дисциплинам, как «математическая статистика», «эконометрика», «прикладная статистика». Поэтому представляется целесообразным издание специальной методической литературы, содержащей необходимые теоретические сведения, четкие указания по вводу нужной информации и пояснения к выходным данным.

изучения взаимосвязей между экономическими явлениями и процессами,

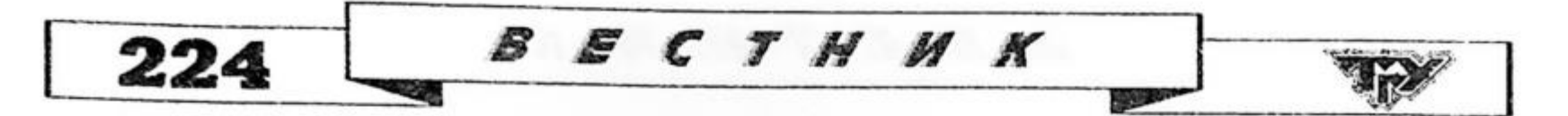

В данной статье предложен вариант методических указаний по теме «Дисперсионный анализ. Использование пакета «Анализ данных» (Microsoft Excel)».

Рассмотрим программы из пакета «Анализ данных» (Microsoft Excel), позволяющие выполнять дисперсионный анализ.

Дисперсионный анализ - это статистический метод анализа результатов, зависящих от действия качественных признаков. Суть метода состоит в том, что общая вариация результативного признака разбивается на части, соответствующие раздельному и совместному влиянию различных качественных факторов, и остаточную вариацию, отражающую влияние всех неучтенных факторов. Статистическое изучение этих частей позволяет делать выводы о том, действительно ли оказывает влияние на результативный признак тот или иной качественный фактор.

С помощью пакета анализа можно выполнять дисперсионный анализ трех видов:

Однофакторный дисперсионный анализ.

Двухфакторный анализ с повторениями.

Двухфакторный анализ без повторений.

#### 1. Однофакторный дисперсионный анализ

В этом случае исследуется наличие или отсутствие влияния на результативный признак одного качественного фактора. Наблюдаемые значения результативного признака группируются по значениям факторного признака. Строится модель:

$$
y_{ji} = a_i + \varepsilon_{ji}
$$
;  $j = 1, 2, ..., n$ ;  $i = 1, 2, ..., M$ ;  $\sum_{i=1}^{M} n_i = n$  — уисло наблюдений;

 $y_{ji}$  — наблюдаемые значения результативного признака;

 $a_i$  — среднее результативного признака;

 $\varepsilon_{ij}$  — случайные отклонения.

Ставится задача: на уровне значимости  $\alpha$  проверить гипотезу  $H_0$  о равенстве групповых средних при допущении, что групповые теоретические дисперсии хотя и неизвестны, но одинаковы. Другими словами,  $H_0$ : качественный признак не влияет на результативный.

При проверке гипотезы используется  $F -$  критерий. Эмпирическое значение критерия рассчитывается по формуле:

$$
F_{\rm 3M1} = \frac{S_{\rm M/rp}^2}{M-1} : \frac{S_{\rm BH/rp}^2}{n-M}
$$

где M - количество групп (число различных значений качественного признака);

$$
S_{M/rp}^{2} = \sum_{i=1}^{M} n_{i} (\overline{y}_{i} - \overline{y})^{2}
$$
 — сумма квадратов отклонений между группами;

характеризует вариацию, обусловленную качественным фактором;

$$
S_{_{BH\text{ }}/_{\text{ }rp}}^{2} = \sum_{i=1}^{M} \sum_{j=1}^{n_i} (y_{ij} - \overline{y}_i)^2
$$
 — сумма квадратов отклонений внутри групи;

характеризует остаточную вариацию, обусловленную случайными отклонениями от групповых средних.

При этом:

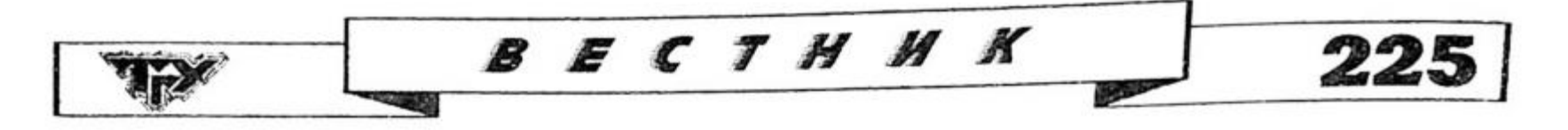

 $S_{M/\text{FD}}^2 + S_{\text{BH}/\text{FD}}^2 = S^2$  — сумма квадратов отклонений результативного признака от общего среднего;

Если  $F_{\text{sym}} > F_{\text{KP}}(\alpha; M - 1; n - M)$ , то гипотеза  $H_0$  отвергается.

Эту программу можно использовать и как статистический тест для определения того, взяты несколько выборок из одной совокупности или нет.

#### Пример 1:

Предположим, что в результате эксперимента получены следующие значения результативного признака, сгруппированные по качественному фактору (табл. 1.1):

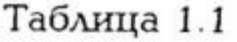

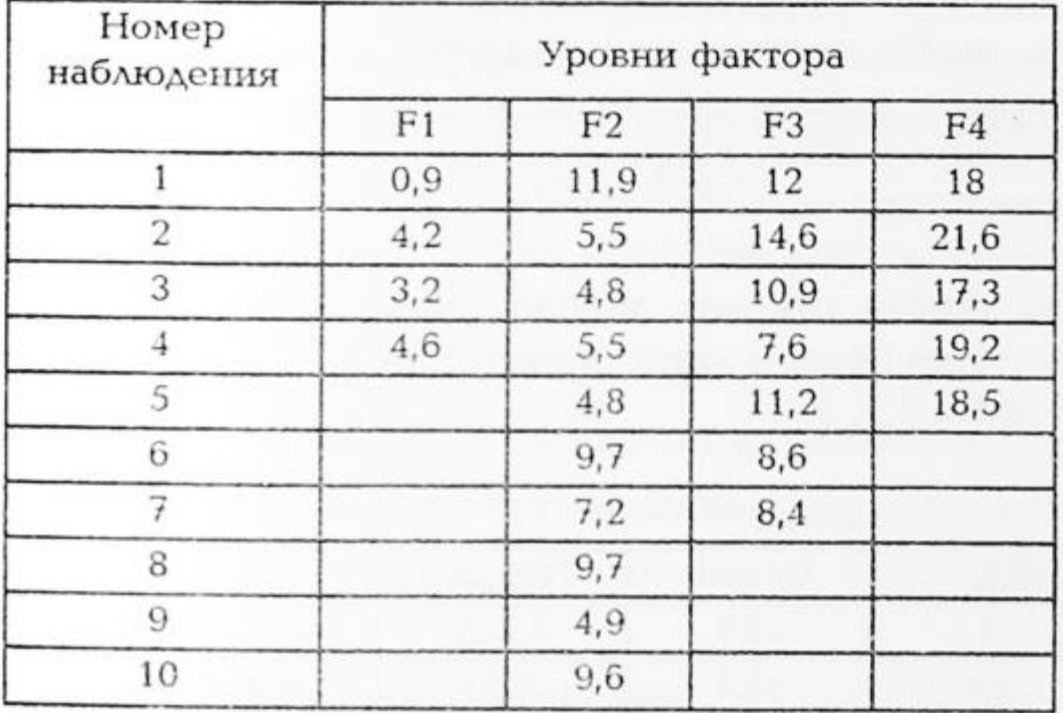

При уровне значимости 0,05 проверить гипотезу  $H_0$  о равенстве групповых средних.

Диалоговое окно «Однофакторный дисперсионный анализ» имеет вид  $(pnc 1)$ .

Однофакторный дисперсионный анализ Bidgheit dambra  $\alpha$ Бердной нитервал: 甩 Отлона. Групписковные:  $9 - 780 < 7000$ Mon С по строгам Сгравка Матки в первой строке Albota: 0,05 **Regnother business** Быюдный натервалі **C HOOLE DOORSE LIKE** Иювая рабочая кумта

#### Входной диапазон

Ссылка на диапазон, содержащий анализируемые Ссылка должна данные. состоять не менее чем из двух смежных диапазонов, данные в которых расположены по строкам или столбцам.

#### Группирование

Установите переключатель в положение «По столбцам» или «По строкам» в

And All East Annual March

зависимости от расположения данных во входном диапазоне.

## Метки в первой строке/Метки в первом столбце Если первая строка исходного диапазона содержит названия столбцов, установите переключатель в положение Метки в первой строке. Если названия строк находятся в первом столбце входного диапазона, установите переключатель в положение Метки в первом столбце. Если входной диапазон не содержит меток, то необходимые заголовки в выходном диапазоне будут созданы автоматически.

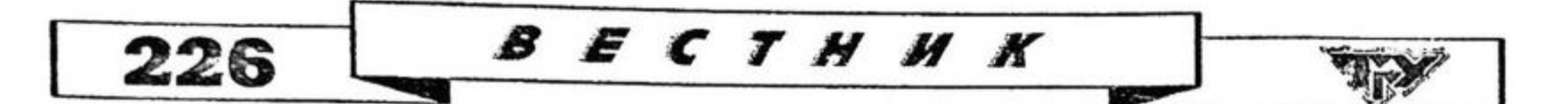

#### Альфа

Введите уровень значимости, необходимый для оценки критических параметров F-статистики. Уровень альфа - это вероятность ошибки I рода (отклонить верную основную гипотезу).

#### Выходной диапазон

Введите ссылку на ячейку, расположенную в левом верхнем углу выходного диапазона. Размеры выходной области будут рассчитаны автоматически, и соответствующее сообщение появится на экране в том случае, если выходной диапазон занимает место существующих данных или его размеры превышают размеры листа.

#### Новый лист

Установите переключатель, чтобы открыть новый лист в книге и вставить результаты анализа, начиная с ячейки А1. Если в этом есть необходимость, введите имя нового листа в поле, расположенное напротив соответствующего положения переключателя.

#### Новая книга

Установите переключатель, чтобы открыть новую книгу и вставить результаты анализа в ячейку А1 на первом листе в этой книге.

Результат анализа — в табл. 1.2, 1.3.

Таблица 1.2

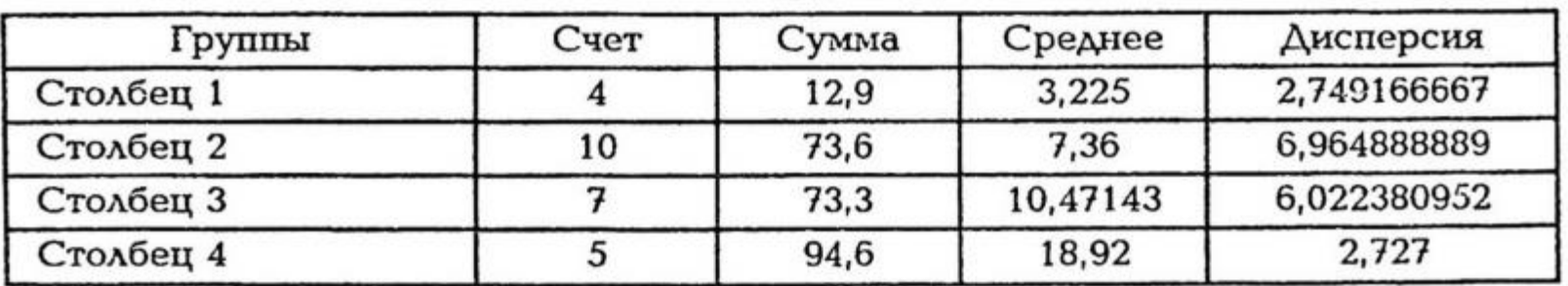

Итоги

Таблица 1.3

#### Дисперсионный анализ

**F** критиче-Источник SS F Р-значение df MS ское вариации 651,4801 3 40,49645787 3,94691E-09 3,04912362 Между группами 217,16 117,9738 22 5,362445 Внутри групп Итого 25 769,4538

SS - сумма квадратов отклонений;

df - число степеней свободы;

MS — среднее суммы квадратов отклонений (MS =

 $S_{M/\text{rp}}^2 = 651,4801$ ;  $S_{BH/\text{rp}}^2 = 117,9738$ ;  $S^2 = 769,4538$ ;  $F_{3mn} = 40,49645787$ . Так как  $F_{\text{sum}} > F_{\text{kp}}$ , то гипотеза  $H_0$  о равенстве групповых средних отклоняется.

> Двухфакторный дисперсионный анализ с повторениями (с несколькими выборками для каждой группы данных)

Двухфакторный дисперсионный анализ представляет собой более сложный вариант анализа, включающий более чем одну выборку для каждой группы данных. В этом случае модель имеет вид:

**BECTHHK** 

227

 $y_{jik} = a_{ik} + \varepsilon_{jik}$ , rae  $j = 1, 2, ..., n_{ik}$ ;  $i = 1, 2, ..., M$ ;  $k = 1, 2, ..., K$ ;

 $y_{jik}$  – наблюдаемые значения результативного признака;

 $a_{ik}$  – средние значения результативного признака при *i*-ом значении первого качественного фактора и k-ом значении второго качественного фактора;

 $\varepsilon_{ijk}$  — случайные отклонения;  $n_{ik} = N$ .

Среднее можно представить в виде:

 $a_{ik} = a + \alpha_i + \beta_k + \gamma_{ik},$ 

где а - общее среднее результативного признака;

 $\alpha_i$  - главные эффекты первого качественного фактора;

 $\beta_k$  - главные эффекты второго качественного фактора;

 $\gamma_{ik}$  - эффекты взаимодействия.

В этом случае общая вариация результативного признака расщепляется на составляющие:

 $S^2 = S_A^2 + S_B^2 + S_{AB}^2 + S_{\epsilon}^2$ , rge

 $S_A^2$  — вариация, обусловленная влиянием первого фактора;

 $S_R^2$  — вариация, обусловленная влиянием второго фактора;

 $S_{AB}^2$  - вариация, обусловленная взаимодействием первого и второго факторов:

 $S_{\epsilon}^2$  - остаточная вариация.

При этом с помощью F-критерия проверяются следующие гипотезы:

 $H_A$ : первый фактор не влияет на результат;

 $H_B$ : второй фактор не влияет на результат;

 $H_{AB}$ : взаимодействие изучаемых качественных факторов не оказывает существенного влияния на результат.

$$
\text{ECAH} \ \ F_{\text{sum}}(A) = \frac{S_A^2}{M-1} \cdot \frac{S_{\varepsilon}^2}{M \cdot K \cdot (N-1)} \geq F_{\text{kp}}(\alpha; M-1; M \cdot K \cdot (N-1)) \, ,
$$

то  $H_A$  отвергается.

$$
\text{ECAM} \ \ F_{\text{sum}}(B) = \frac{S_B^2}{K-1} : \frac{S_{\varepsilon}^2}{M \cdot K \cdot (N-1)} \geq F_{\text{xp}}(\alpha; K-1; M \cdot K(N-1)) :
$$

 $\mathbf{C}^2$ 

то  $H_B$  отвергается;

Если

$$
^{\sim 2}
$$

$$
F_{\text{sum}}(AB) = \frac{S_{ab}}{(M-1)\cdot (K-1)} \cdot \frac{S_{\varepsilon}}{M\cdot K\cdot (N-1)} \geq F_{\text{exp}}(\alpha/(K-1)(M-1)) \cdot M\cdot K(N-1)),
$$

то  $H_{AB}$  отвергается;

#### Пример 2:

Магазин «Стройматериалы» получает керамическую плитку от 3-х поставщиков. В один контейнер входит 100 коробок. Наудачу из каждой партии и из каждого контейнера было взято по три коробки. Количество бракованных плиток в каждой из них приводится в таблице 2.1:

S E C T H H K 228

#### Таблица 2.1

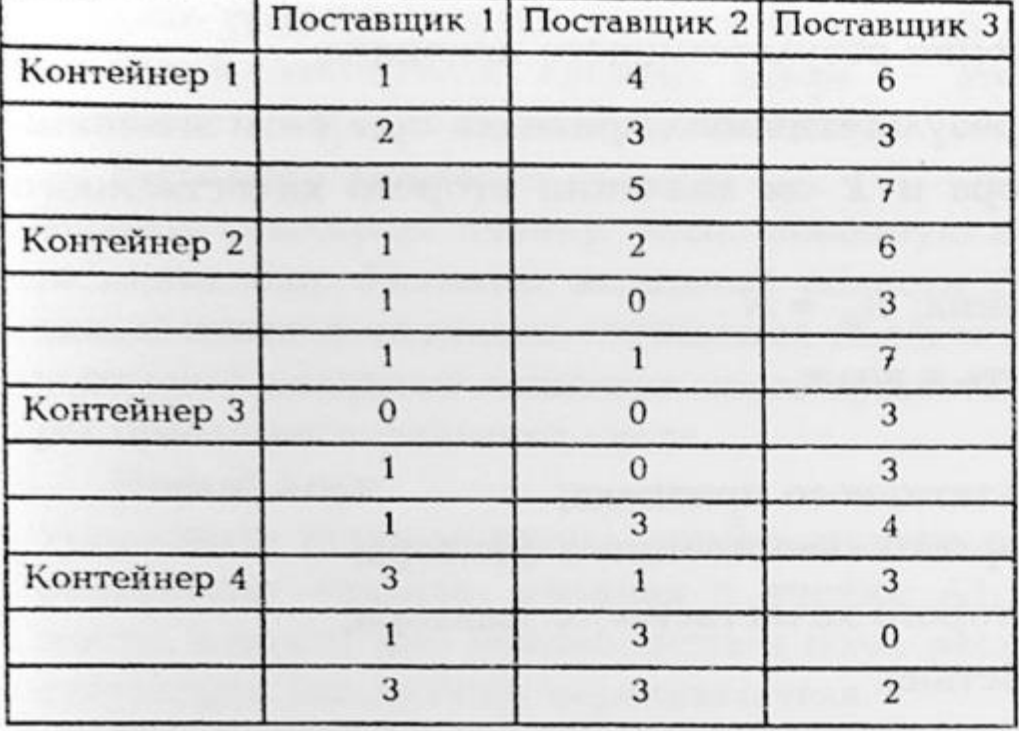

Проверьте гипотезу о том, что среднее количество бракованных плиток не изменяется от поставщика к поставщику и от контейнера к контейнеру. Проверьте гипотезу отсутствия взаимодействия. Уровень значимости α равен 0,05.

Параметры диалогового окна «Двухфакторный дисперсионный анализ с повторениями» (рис 2).

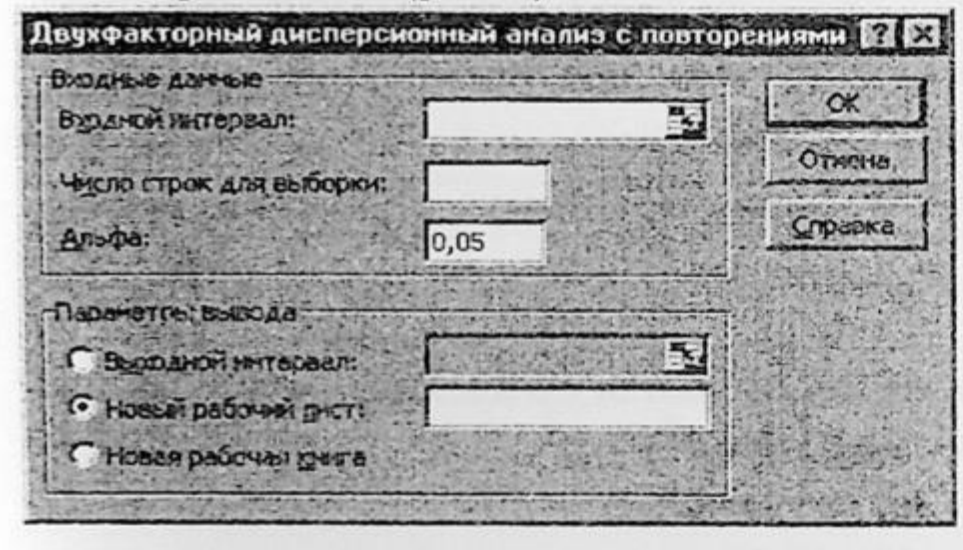

#### Входной диапазон

Введите ссылку на ячейки, содержащие анализируемые данные. Ссылка должна состоять как минимум из двух смежных диапазонов данных, организованных в виде столбцов или строк.

Число строк для выборки Введите число строк,  $CO$ держащихся в одной выбор-

ке. Поскольку каждая строка представляет повторение данных, то каждая выборка должна содержать одно и тоже количество строк.

#### Альфа

Введите уровень значимости, необходимый для оценки критических параметров F-статистики. Уровень альфа - это вероятность ошибки I рода (опровержение верной гипотезы).

#### Выходной диапазон

Введите ссылку на ячейку, расположенную в левом верхнем углу выходного диапазона. Размеры выходной области будут рассчитаны автоматически, и соответствующее сообщение появится на экране в том случае, если выходной диапазон занимает место существующих данных или его размеры превышают размеры листа.

# Новый лист

Установите переключатель, чтобы открыть новый лист в книге и вставить результаты анализа, начиная с ячейки А1. Если в этом есть необходимость, введите имя нового листа в поле, расположенное напротив соответствующего положения переключателя. Новая книга

Установите переключатель, чтобы открыть новую книгу и вставить результаты анализа в ячейку A1 на первом листе в этой книге. Полученные результаты представлены в таблицах 2.2 и 2.3:

**τ**

**, x**

 $F_{3M1}(A) = 3,570621 > 3,008786 = F_{kp}$ , то  $H_A$  отвергается,

 $F_{2ML}(B) = 12,9322 > 3,402832 = F_{kp}$ , то  $H_B$  отвергается,

 $F_{3M}$  (AB) = 3,418079 > 2,508187 =  $F_{\kappa p}$ , то гипотеза о том, что взаимодей-

## Двухфакторный дисперсионный анализ с повторениями

**8E** CTHMK 229

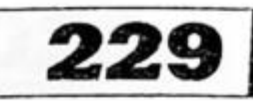

Таблица 2.2

#### Таблица 2.3

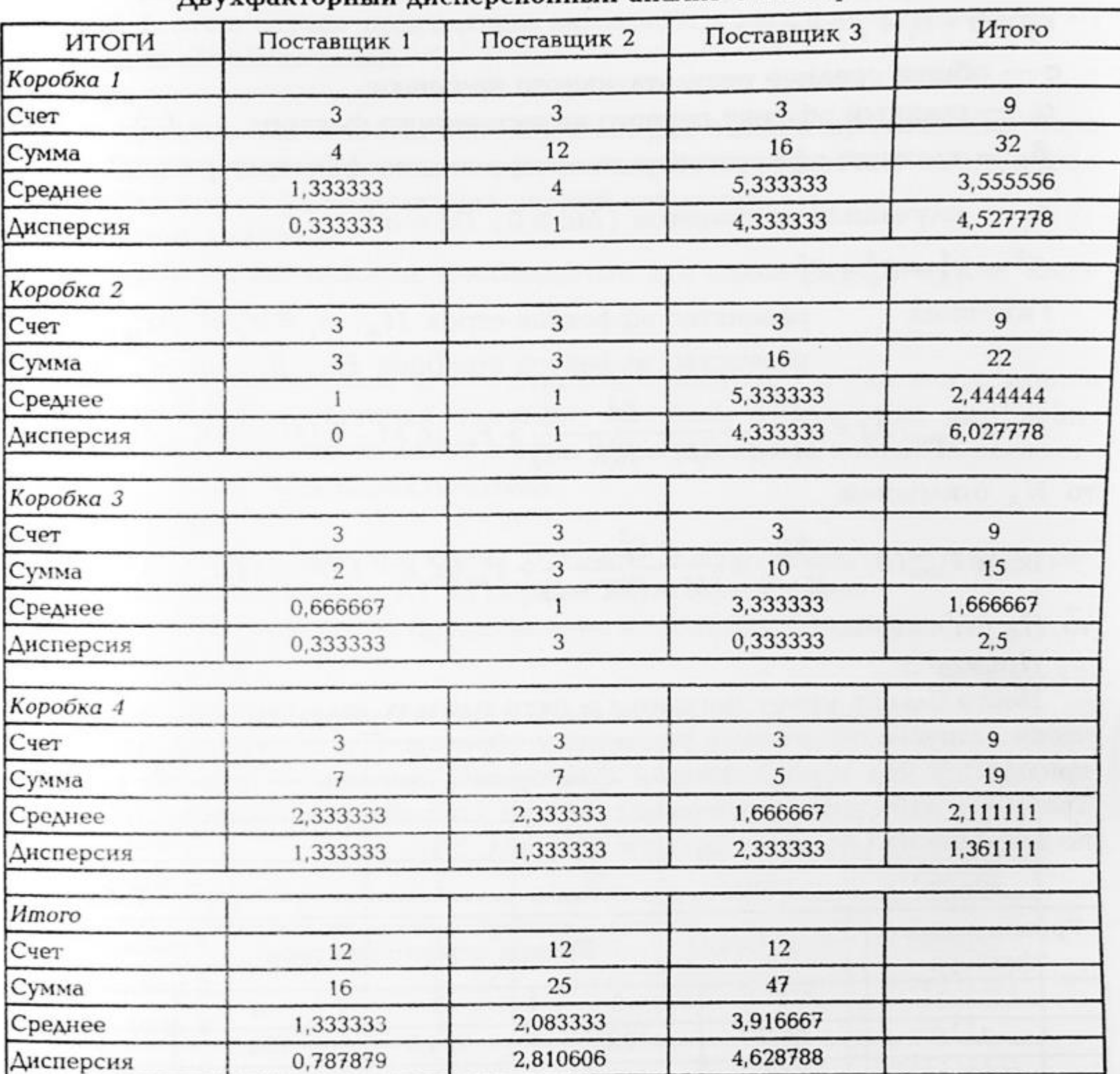

#### Дисперсионный анализ

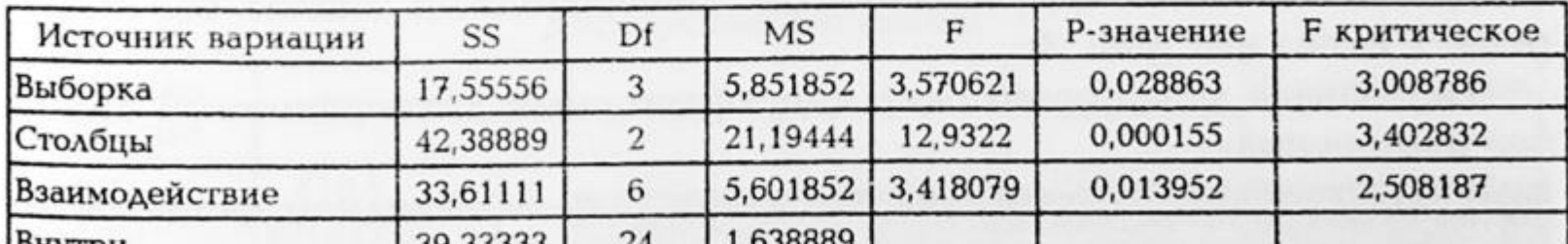

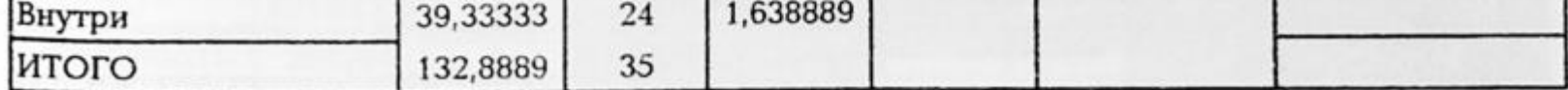

Так как:

ствие качественных факторов не оказывает существенного влияния на результативный признак, отклоняется.

Двухфакторный дисперсионный анализ без повторений

**BECTHHK** 

Статистическая модель:

230

 $Y_{ij} = \alpha + \alpha_i + \beta_j + \varepsilon_{ij}$ , r<sub>A</sub>e

а — общее среднее результативного признака;

 $\alpha_i$  — главный эффект первого качественного фактора,  $i = 1, 2, ..., M$ ;  $\beta_i$  - главный эффект второго качественного фактора,  $j = 1, 2, ..., K$ ;  $\varepsilon_{ij}$  – случайная компонента ( $M\varepsilon = 0$ ;  $D\varepsilon = \sigma^2$ ).  $S^2 = S_A^2 + S_B^2 + S_S^2$ . Гипотезы:

равенство эффектов строк  $H_A: \alpha_1 = \alpha_2 = ... \alpha_M$ ; равенство эффектов столбцов  $H_B: \beta_1 = \beta_2 = ... \beta_M$ ;

ECAM  $F_{\text{sun}}(A) = \frac{S_A^2}{M-1} + \frac{S_{\varepsilon}^2}{(M-1)(K-1)} > F_{\kappa p}(\alpha; M-1; (M-1)(K-1)),$ 

то  $H_A$  отклоняем.

$$
\text{Ecan } F_{\text{sum}}(B) = \frac{S_B^2}{K-1} + \frac{S_{\varepsilon}^2}{(M-1)(K-1)} > F_{\kappa p}(\alpha; K-1; (M-1)(K-1)),
$$

то  $H_B$  отклоняем.

Пример 3:

Некто Ельцов имеет магазины в пяти городах (однотипных) и периодически «запускает» рекламу различным образом. Пусть первый факторный признак - код города, второй факторный признак - способ рекламы. Требуется выяснить, отличаются ли три способа рекламирования товара по влиянию на объем его продаж (см табл. 3.1).

Таблица 3.1

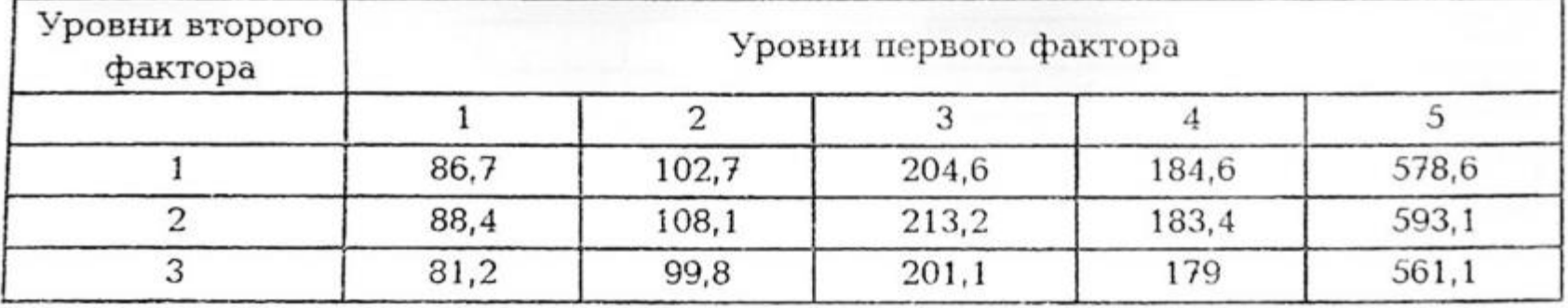

Диалоговое окно «Двухфакторный дисперсионный анализ без повторения» имеет вид (рис. 3):

Параметры диалогового окна «Двухфакторный дисперсионный анализ без повторения»

Двухфакторный дисперсионный анализ без повторений ПА

Входной диапазон

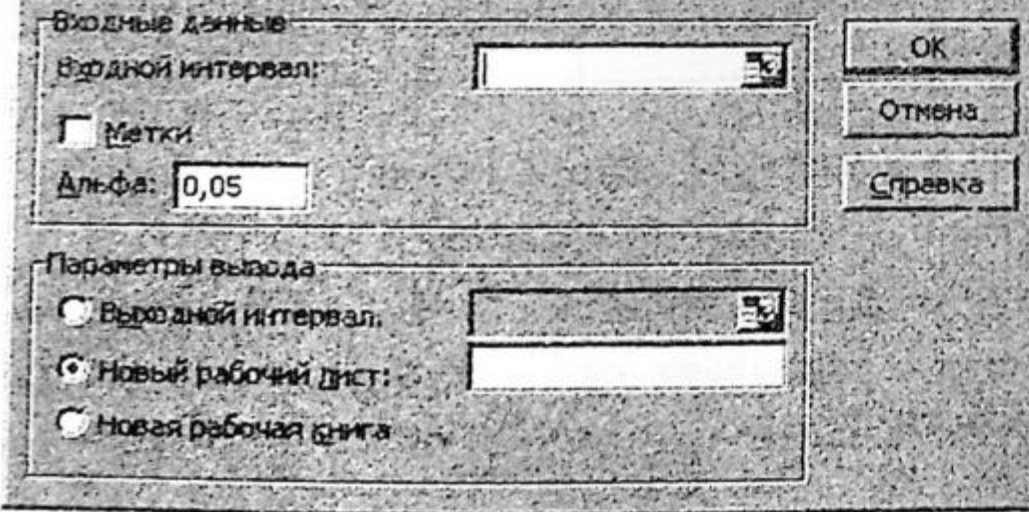

Введите ссылку на ячейки, содержащие анализируемые данные. Ссылка должна состоять как минимум из двух диапазонов смежных данных, организованных столбцов виде или  $\mathbf{B}$ строк.

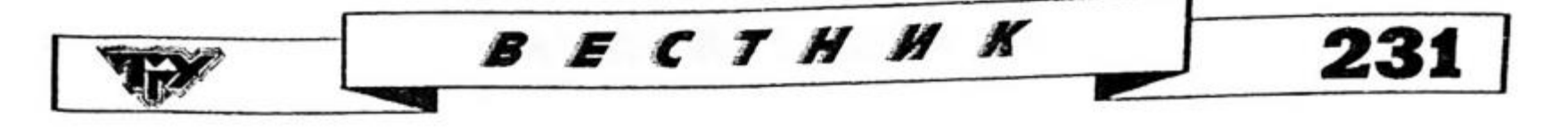

#### Заголовки

Снимите флажок, если входной диапазон не содержит названий строк или столбцов, в этом случае подходящие заголовки в выходном диапазоне будут созданы автоматически.

#### Альфа

Введите уровень значимости, необходимый для оценки критических параметров F-статистики. Уровень альфа связан с вероятностью возникновения ошибки типа I (опровержение верной гипотезы).

#### Выходной диапазон

Введите уровень значимости, необходимый для оценки критических параметров F-статистики.

#### Новый лист

Установите переключатель, чтобы открыть новый лист в книге и вставить результаты анализа, начиная с ячейки А1. Если в этом есть необходимость, введите имя нового листа в поле, расположенное напротив соответствующего положения переключателя.

#### Новая книга

Установите переключатель, чтобы открыть новую книгу и вставить результаты анализа в ячейку А1 на первом листе в этой книге.

Полученные результаты представлены в таблицах 3.2 и 3.3.

Таблица 3.2

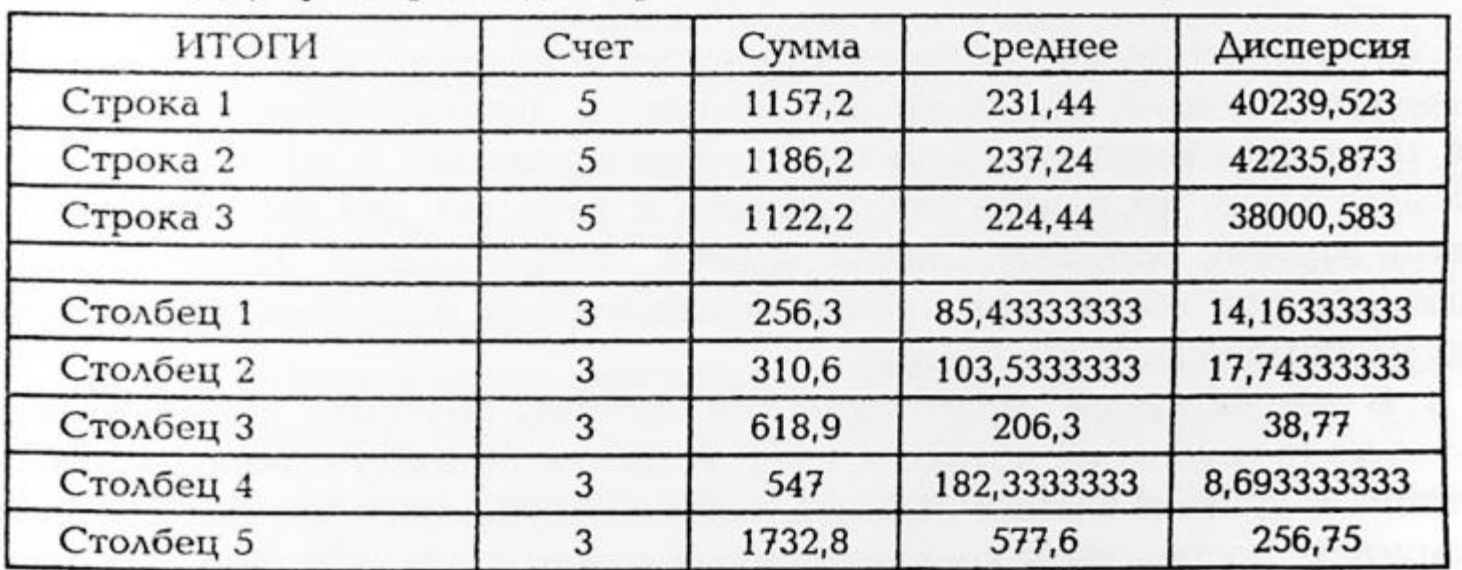

Двухфакторный дисперсионный анализ без повторений

#### Таблица 3.3

#### Дисперсионный анализ

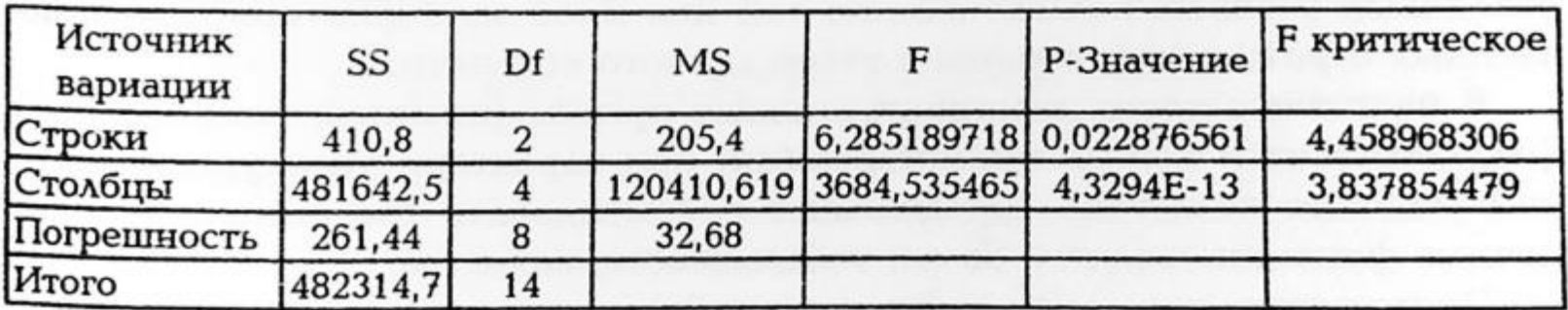

Так как 
$$
F_{\text{3MI}}(A) = 6,285189718 > 4,458968306 = F_{\text{KP}}
$$
, то гипотезу  $H_A$  от-Клонлем.

Так как 
$$
F_{xun}(B) = 3684,535465 > 3,837854479 = F_{kp}
$$
, то гипотезу  $H_B$  от-клонлем.

Итак, оба качественных фактора оказывают влияние на результативный признак.